## **MUNSTER RUGBY**

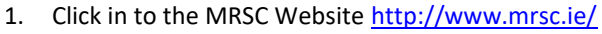

2. Choose Member Login at the top right-hand corner.

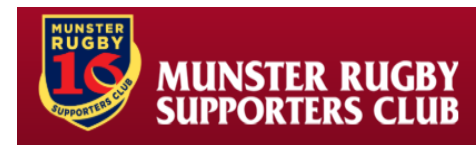

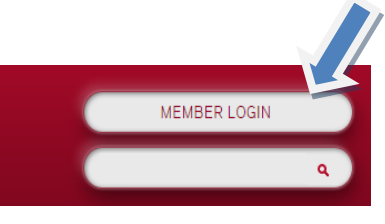

- 3. Click on Sign In/Sign Up
- 4. Sign in to your MRSC Account

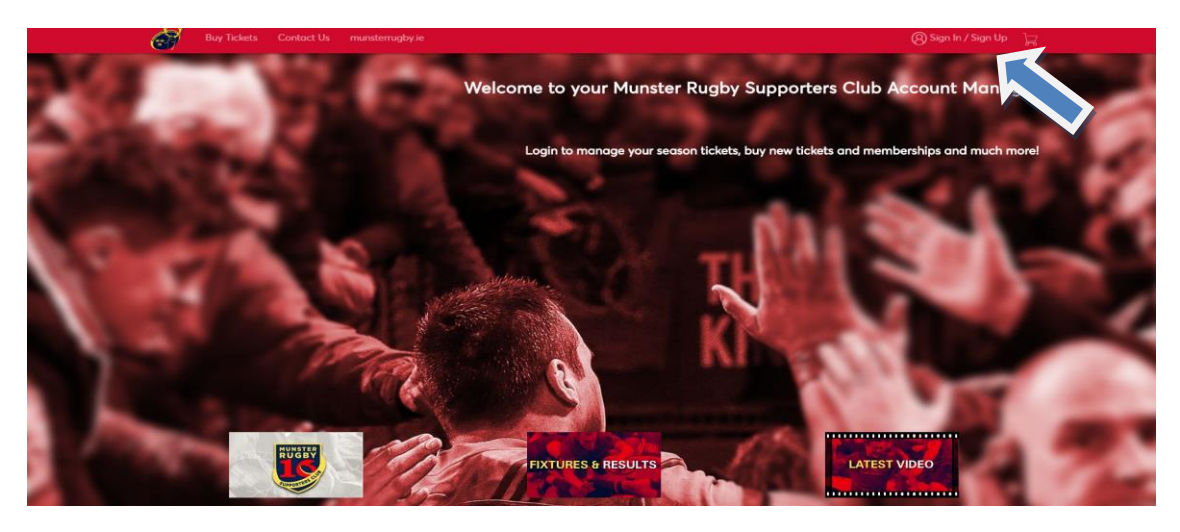

5. Login to your MRSC Account using your email and password. If you do not remember your password or 1<sup>st</sup> time login select "Forgot Password". You will receive a Temporary Password to your email which will then allow you to reset.

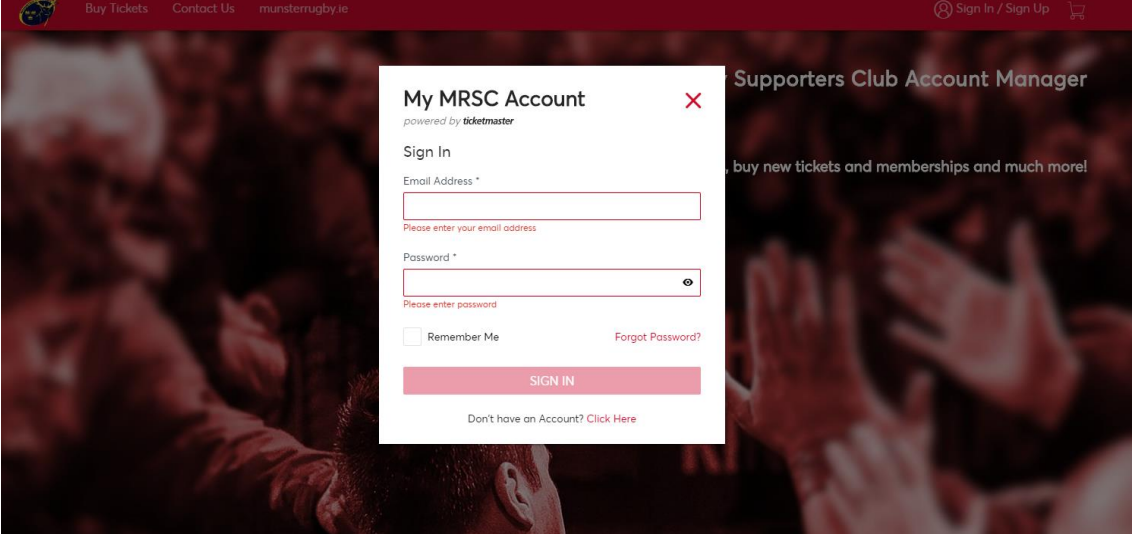

6. Once you have logged in you will see your account landing page below.

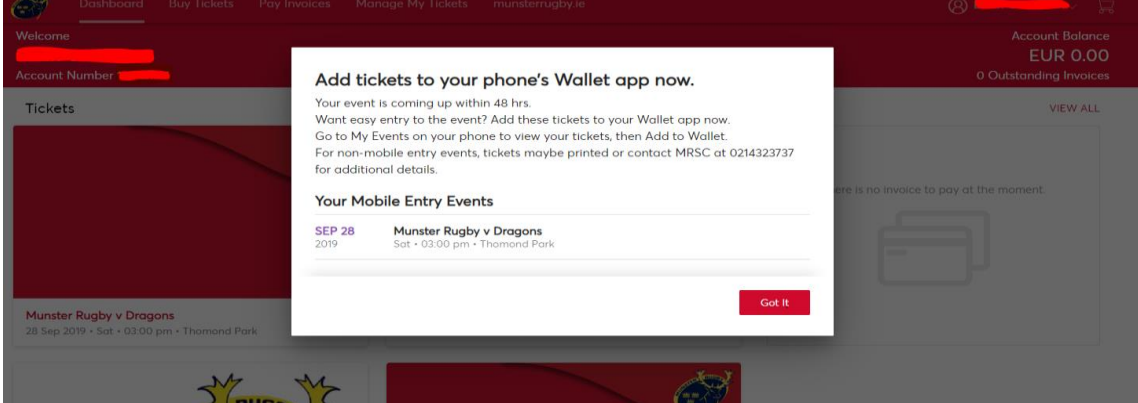

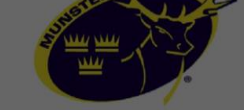

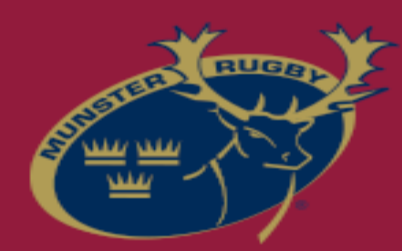

## WWW.MUNSTERRUGBY.IE | 061 421103 | tickets@munsterrugby.ie

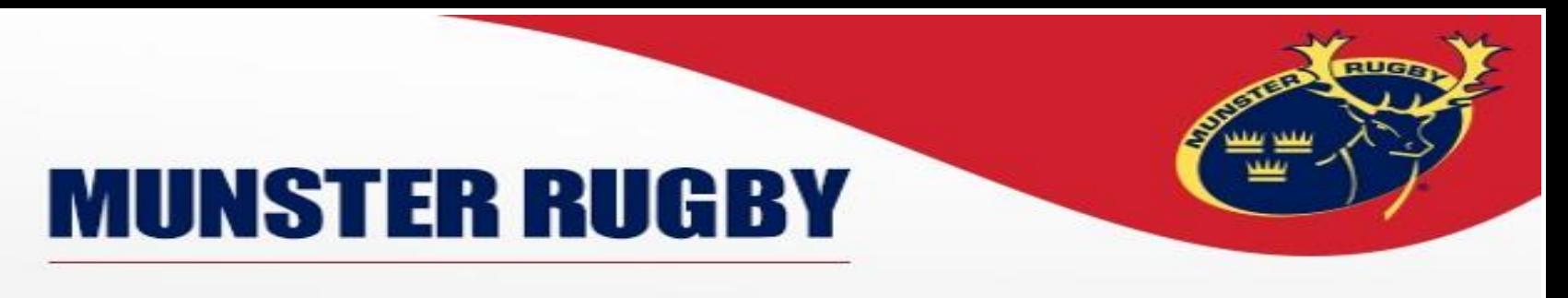

7. Once in the landing page you will be able to buy and manage tickets, enter lotteries and pay invoices **Quick Links** 

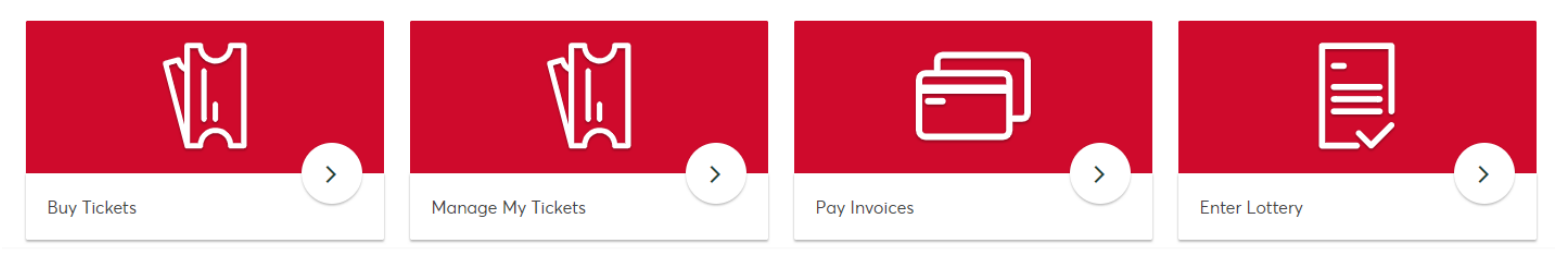

8. By choosing "Manage my Tickets" you will see all tickets in your account

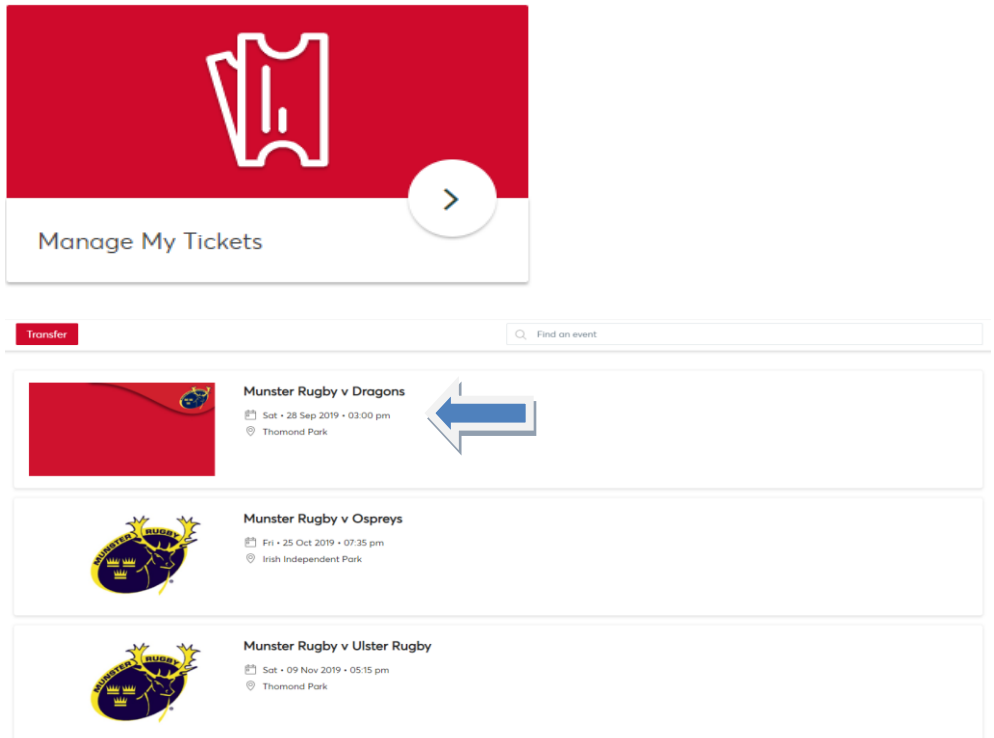

- 9. Click on a match option and the Ticket Window will Open
- 10. Option will appear to Print or Transfer Tickets

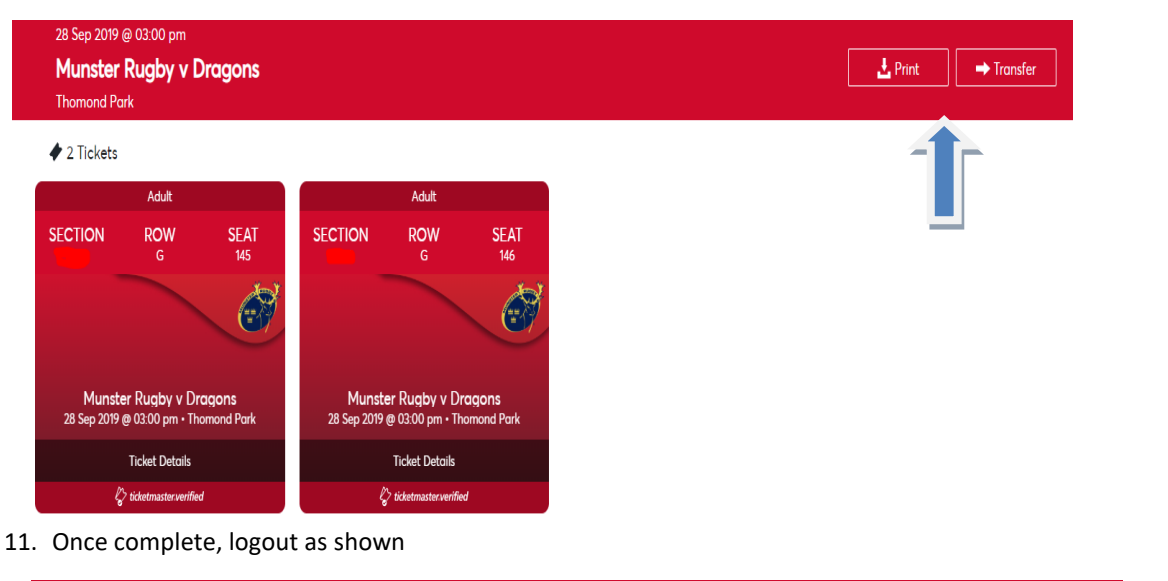

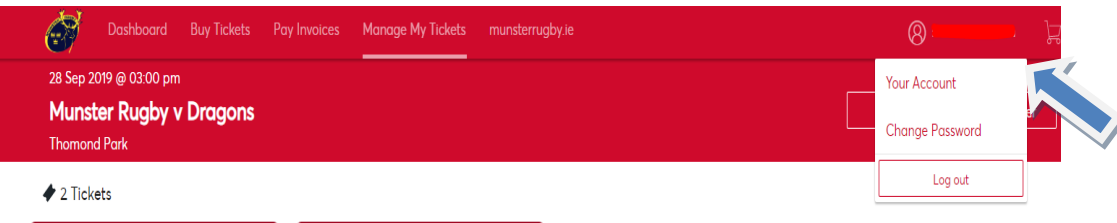

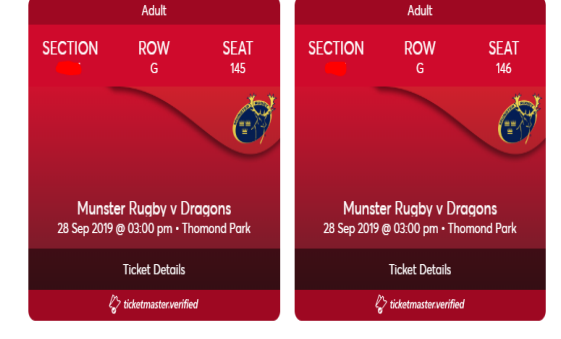

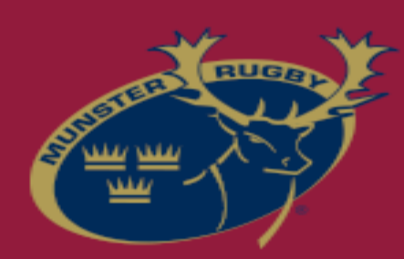

## WWW.MUNSTERRUGBY.IE | 061 421103 | tickets@munsterrugby.ie